## 1. <https://www.ccxp.nthu.edu.tw/ccxp/INQUIRE/>

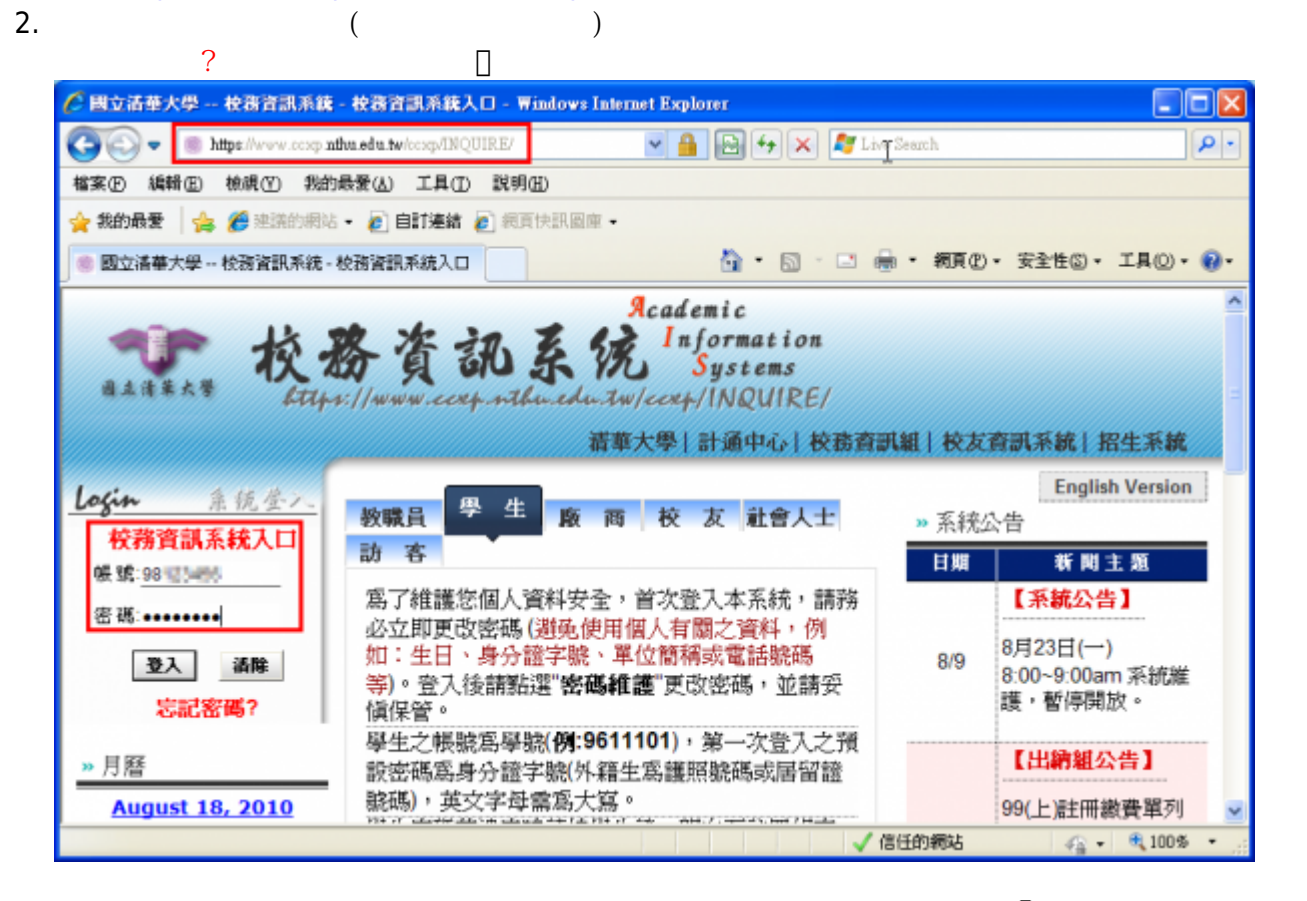

3. 選擇**「計通中心相關服務」**下的**「網路系統組線上服務」**,出現右方連結 ( **本頁面連結有效期約 2**

**有效連結**)。

## 4. 點選右方**「登入網路系統組線上服務」**,將轉址至本組線上服務入口 **https://ua.net.nthu.edu.tw/**Academic Information 資訊系? Sustems Lttps://www.ccxp.nthu.edu.tw/ccxp/INQUIRE/ 清華大學 計通中心 校務管訊組 □□ 教務處5年500億特別預 □□ 出國報告織交系統 登入網路系統組線上服務 □□ 委託授權設定 中 計通中心相關服務 出校園授權軟體下載 教室借用申請 **细路系统组织上服料** 研發處資訊系統 □□ 校内其他系統  $\mathbf{m}$

**分鐘,如逾期請重新點選左方選單「網路系統組線上服務」(或重新登入校務資訊系統)以產生新的**

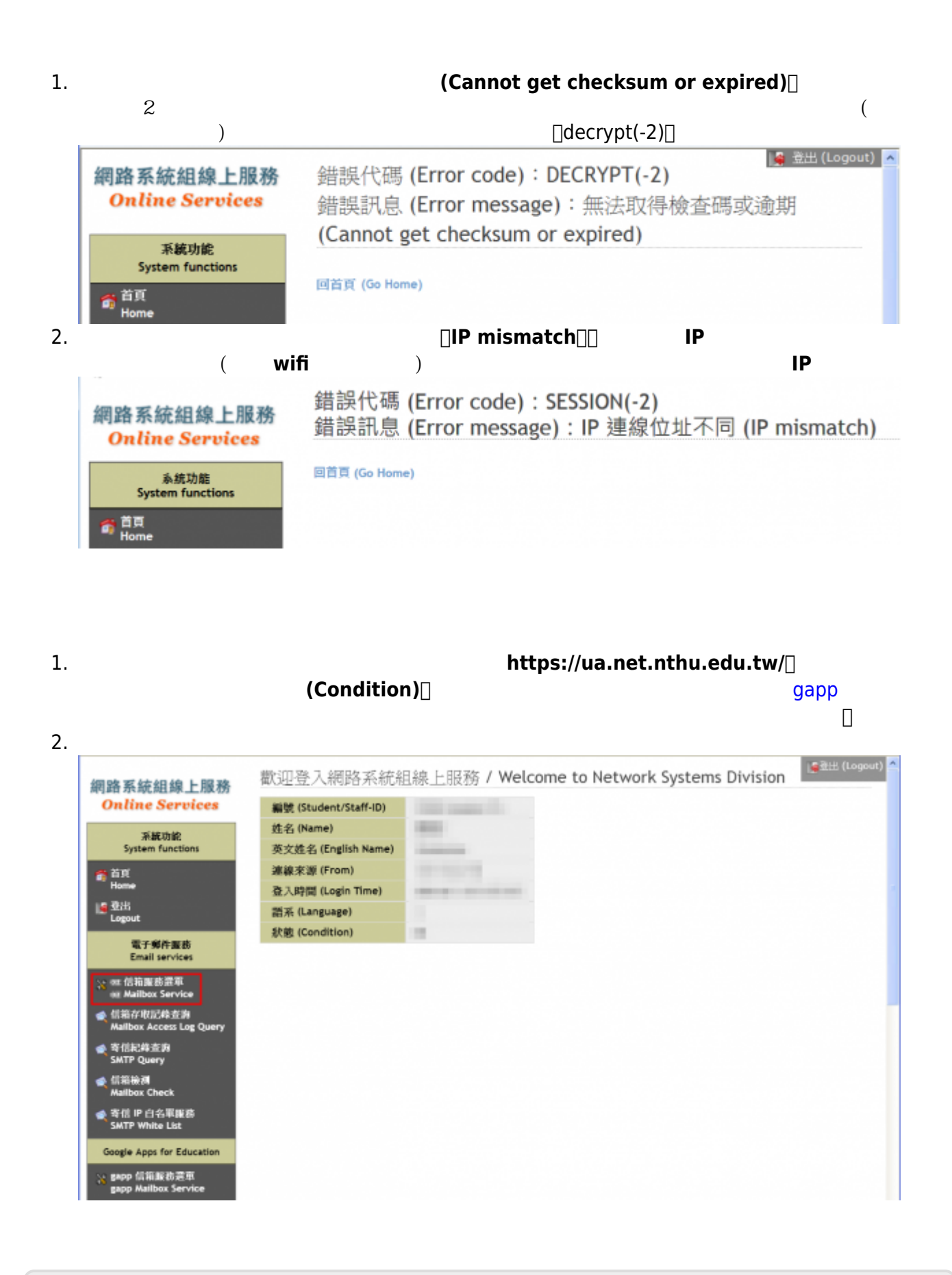

From: <https://net.nthu.edu.tw/netsys/>-

Permanent link: **[https://net.nthu.edu.tw/netsys/service:portal:login\\_from\\_ccxp](https://net.nthu.edu.tw/netsys/service:portal:login_from_ccxp)**

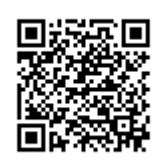

Last update: **2021/09/13 10:43**